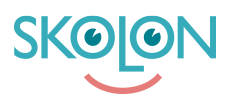

[Kunskapsbas](https://support.skolon.com/sv/kb) > [Införandeguide för huvudman](https://support.skolon.com/sv/kb/inf-randeguide-f-r-huvudman) > [Plattform](https://support.skolon.com/sv/kb/plattform) > [Användarsynk](https://support.skolon.com/sv/kb/anv-ndarsynk) > [Validering av](https://support.skolon.com/sv/kb/articles/validering-av-anv-ndardata) [användardata](https://support.skolon.com/sv/kb/articles/validering-av-anv-ndardata)

Validering av användardata Ulf Kronsell - 2022-04-13 - [Användarsynk](https://support.skolon.com/sv/kb/anv-ndarsynk)

Användardata hämtas in från ert elevregister eller till exempel ett Microsoft Active Directory (AD). När synken är uppsatt, startad och data kommit in i Skolon är det viktigt att validera den data som lästs in, nedan beskrivs hur detta görs.

För att få access till användardatan i Skolon bör du ha ett organisationsadministratörskonto, alternativt ett skoladministratörskonto beroende på om du skall verifiera/validera alla skolor eller en specifik skola.

I Skolons administratörsverktyg kan du se inläst data. Här hittar du mer information om var du hittar datan: [Användare, antal, klass-och grupptillhörighet](https://support.skolon.com/sv/kb/articles/anv-ndare-antal-klass-och-grupptillh-righet)

## Validera användardata

Validering av användardata handlar om att kontrollera att den datan som kommer in till Skolon **stämmer**. Du hittar inläst data under i adminpanelen under Användare > Användare > Grupper. Valideringen av data görs för tre olika datatyper:

- Användardata
- Klasser
- Grupper

## **Användardata**

För varje skola, kontrollera att användardata i ert källsystem stämmer överens med den som lästs in till Skolon gällande:

- Förnamn
- Efternamn
- Användarnamn (brukar oftast vara samma som e-post)
- E-post
- Roll: (Lärare/elev)

Säkerställ att både elev- och lärarkonton kontrolleras.

## **Klasser och grupper**

För varje skola, kontrollera att följande stämmer för ett par klasser och grupper:

namnen är samma som i källsystemet

- antal elever
- antal lärare
- elevkopplingar (dvs att rätt elever finns i klassen/gruppen)
- lärarkopplingar (dvs att rätt lärare finns i klassen/gruppen)

Dokumentera resultaten i fliken **Validering** i den checklista som er projektledare har tillgång till.

Här ses ett exempel på hur det kan se ut:

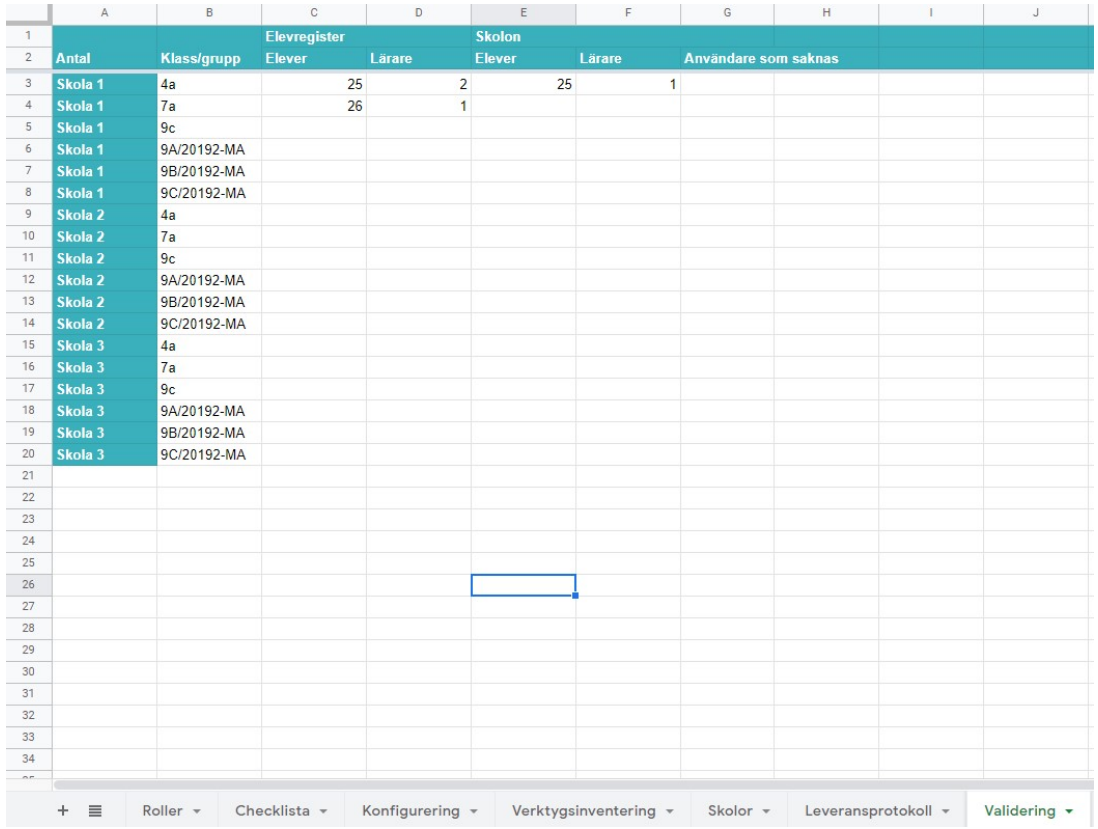